## **Release Notes**

# **eXLhoist Configuration Software**

**This document gives recommendations and provides additional information for installing and running the eXLhoist Configuration Software.** 

#### **1. Package Content**

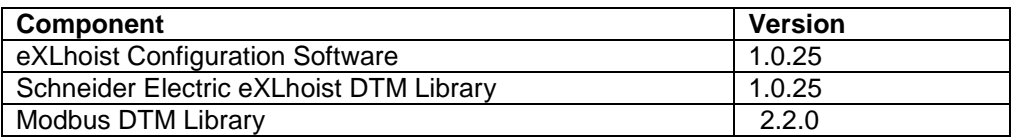

#### **Products supported:**

- **ZART8L** with basic features: 3 basic motion control (hoist, bridge and trolley), on-off, start/buzzer and stop function plus 2 pushbuttons for auxiliary functions. This device will include 4 LEDs for diagnostics.
- **ZART8D** with basic features: 3 basic motion control (hoist, bridge and trolley), on-off, start/buzzer and stop function plus 2 pushbuttons for auxiliary functions. This device will include display for diagnostics.
- **ZART12D** with extended features, including basic features and 6 pushbuttons for auxiliary functions. This device will include a display for diagnostics.

## **2. System Platforms**

eXLhoist Configuration Software can be installed on different Windows® platforms using the same setup package. The setup will detect the platform and the specific installation requirements automatically. The following Windows® platforms are supported:

- Windows® XP Professional (Service Pack 3)
- Windows® 7 32/64-bit
- Windows® 8 32/64-bit

In addition, the following system components are required:

- Microsoft.NET Framework 3.5 SP1
- VC++ 2005 runtime
- Adobe version 8.0 and above recommended for viewing the generated data file

#### **3. Minimum Resource Requirements**

Please verify that the target system meets the following minimum requirements:

- Dual core processor
- RAM: 2 GB
- Required disk space: 2 GB
- Windows® XP SP3 32 bits / 7 Pro 32 bits

## **4. Installation Preparations**

Executing the single setup file will extract the appropriate set of files onto the local hard drive. It will then start the installation automatically.

Before starting the installation, please perform the following checks and preparations:

- Please close all running applications before starting the setup program.
- For the installation of the eXLhoist Configuration Software, please ensure that you have logged in with a user ID having administrator privileges on operating system.

## **5. Installation Language**

The language of the installation dialogs is derived from the user language setting defined by Windows®. If the user language does not match any of the languages supported by the installation, then the installation dialogs will be displayed in English by default.

## **6. Program Group**

The installation will add "Schneider Electric\eXLhoist Configuration Software\ eXLhoist Configuration Software" and "Schneider Electric\eXLhoist Configuration Software\Readme" shortcut in the Programs group of the Start menu.

#### **7. Directories**

By default, eXLhoist Configuration Software will be installed in the directory

- <program files >
- Schneider Electric
- eXLhoist Configuration Software

By default, Schneider Electric eXLhoist DTM Library will be installed in the directory

- <CommonProgramFiles>
- Schneider Electric Shared
- Schneider Electric eXLhoist DTM Library

By default, Modbus Communication DTM Library will be installed in the directory.

- <CommonProgramFiles>
- Schneider Electric Shared
- Modbus Communication DTM Library
	- Modbus Serial Line CommDTM
	- Modbus TCP CommDTM

Where <program files > and <CommonProgramFiles> depends on the settings of your computer. In a default system installation, this directory is usually "C:\Program Files\" and "C:\Program Files\Common Files\ ".

#### **8. Uninstall, Modify, Repair**

Invoking the installation procedure of the eXLhoist Configuration Software again will result in a slightly different way of presentation offering to uninstall, to modify, or to repair the existing setup.

## **9. Known Problems**

#### - **Install .NET Framework 3.5 on Windows**® **8**

On computers that are running Windows® 8, NET 4.5 is installed by default and .NET Framework 3.5 feature must be enabled. For this feature to work internet connection is required. More information can be found at:<http://msdn.microsoft.com/en-us/library/hh506443.aspx>

- eXLhoist Configuration Software will not run properly if Chinese fonts are not available in the system.

You need to re-launch the application and the language will be English by default.